# How to install sngrep on your VoipNow server

sngrep is a tool for displaying SIP calls message flows from the terminal of your server. It can be used to display real-time SIP traffic and to process PCAP files (packet captures). Think of it as a specialized tcpdump tool designed for VoIP. It's open-source and it's available here.

This knowledge base article assumes advanced knowledge of the Linux command line and familiarity with the SIP protocol.

### Step-by-step guide

Here are the steps to take if you want to install sngrep on your VoipNow server.

Please note that all commands listed in a code block need to be executed as root.

- 1. If VoipNow is not installed, perform the installation using the command line installer as instructed here.
- 2. Install the required software packages so that you can download and compile sngrep by running:

# yum -y install git libpcap openssl-devel gnutls pcre-devel libpcap-devel ncurses-devel autoconf automake gcc make

3. Download the sngrep files.

```
# cd ~
# git clone https://github.com/irontec/sngrep.git
Cloning into 'sngrep'...
remote: Counting objects: 4878, done.
remote: Total 4878 (delta 0), reused 0 (delta 0), pack-reused 4878
Receiving objects: 100% (4878/4878), 4.06 MiB | 1.98 MiB/s, done.
Resolving deltas: 100% (3864/3864), done.
Checking connectivity... done.
```

- 4. A new folder named sngrep containing the source code will be created. Go to that folder.
  - # cd sngrep
- 5. Run the bootstrap.sh script.

# ./bootstrap.sh
Generating the configure script ...

6. Run the configure script.

```
./configure
checking for a BSD-compatible install... /usr/bin/install -c
checking whether build environment is sane ... yes
checking for a thread-safe mkdir -p... /usr/bin/mkdir -p
checking for gawk... gawk
checking whether make sets ({\tt MAKE})\ldots yes
checking whether make supports nested variables... yes
checking whether make supports nested variables... (cached) yes
checking for style of include used by make... GNU
checking for gcc... gcc
checking whether the C compiler works... yes
checking for C compiler default output file name... a.out
checking for suffix of executables...
checking whether we are cross compiling... no
checking for suffix of object files... o
checking whether we are using the GNU C compiler... yes
checking whether gcc accepts -g... yes
checking for gcc option to accept ISO C89... none needed
checking dependency style of gcc... gcc3
checking how to run the C preprocessor... gcc \ensuremath{\text{-E}}
checking for grep that handles long lines and -e... /usr/bin/grep
checking for egrep... /usr/bin/grep -E
checking for ANSI C header files... yes
```

checking for sys/types.h... yes checking for sys/stat.h... yes checking for stdlib.h... yes checking for string.h... yes checking for memory.h... yes checking for strings.h... yes checking for inttypes.h... yes checking for stdint.h... yes checking for unistd.h... yes checking minix/config.h usability... no checking minix/config.h presence... no checking for minix/config.h... no checking whether it is safe to define \_\_EXTENSIONS\_... yes checking for gcc... (cached) gcc checking whether we are using the GNU C compiler... (cached) yes checking whether gcc accepts -g... (cached) yes checking for gcc option to accept ISO C89... (cached) none needed checking dependency style of gcc... (cached) gcc3 checking for g++... no checking for c++... no checking for gpp... no checking for aCC... no checking for CC... no checking for cxx... no checking for cc++... no checking for cl.exe... no checking for FCC... no checking for KCC... no checking for RCC... no checking for xlC\_r... no checking for xlC... no checking whether we are using the GNU C++ compiler... no checking whether g++ accepts -g... no checking dependency style of g++... none checking whether ln -s works... yes checking for egrep... (cached) /usr/bin/grep -E checking for pthread\_create in -lpthread... yes checking for pcap\_open\_offline in -lpcap... yes checking pcap.h usability... yes checking pcap.h presence... yes checking for pcap.h... yes checking ncurses.h usability... yes checking ncurses.h presence... yes checking for ncurses.h... yes checking for initscr in -lncurses... yes checking for new\_panel in -lpanel... yes checking for new\_form in -lform... yes checking for new\_item in -lmenu... yes configure: configure: sngrep configure finished configure: GnuTLS Support : no configure: OpenSSL Support : no : no configure: Perl Expressions Support : no configure: IPv6 Support : no configure: EEP Support : no configure: checking that generated files are newer than configure... done configure: creating ./config.status config.status: creating Makefile config.status: creating src/Makefile config.status: creating config/Makefile config.status: creating doc/Makefile

```
config.status: creating tests/Makefile
config.status: creating src/config.h
config.status: executing depfiles commands
```

7. Compile sngrep with the make command.

```
# make
Making all in src
make[1]: Entering directory `/root/sngrep/src'
make all-am
make[2]: Entering directory `/root/sngrep/src'
 CC
          capture.o
 CC
          address.o
 CC
          packet.o
  CC
          sip.o
  CC
          sip_call.o
 CC
         sip_msg.o
          sip_attr.o
  CC
  CC
          main.o
  CC
          option.o
  CC
          group.o
  CC
          filter.o
  CC
          keybinding.o
  CC
          media.o
  CC
          setting.o
  CC
          rtp.o
  CC
          util.o
  CC
          vector.o
  CC
         ui_panel.o
  CC
         scrollbar.o
          ui_manager.o
  CC
  CC
          ui_call_list.o
  CC
          ui_call_flow.o
  CC
          ui_call_raw.o
  CC
          ui_stats.o
  CC
          ui_filter.o
  CC
          ui_save.o
  CC
          ui_msg_diff.o
  CC
          ui_column_select.o
 CC
          ui_settings.o
 CCLD
          sngrep
make[2]: Leaving directory `/root/sngrep/src'
make[1]: Leaving directory `/root/sngrep/src'
Making all in config
make[1]: Entering directory `/root/sngrep/config'
make[1]: Nothing to be done for `all'.
make[1]: Leaving directory `/root/sngrep/config'
Making all in doc
make[1]: Entering directory `/root/sngrep/doc'
make[1]: Nothing to be done for `all'.
make[1]: Leaving directory `/root/sngrep/doc'
Making all in tests
make[1]: Entering directory `/root/sngrep/tests'
make[1]: Nothing to be done for `all'.
make[1]: Leaving directory `/root/sngrep/tests'
make[1]: Entering directory `/root/sngrep'
make[1]: Nothing to be done for `all-am'.
make[1]: Leaving directory `/root/sngrep'
```

8. Install sngrep with the make install command.

# make install Making install in src make[1]: Entering directory `/root/sngrep/src' make[2]: Entering directory `/root/sngrep/src' /usr/bin/mkdir -p '/usr/local/bin' /usr/bin/install -c sngrep '/usr/local/bin' make[2]: Nothing to be done for `install-data-am'. make[2]: Leaving directory `/root/sngrep/src' make[1]: Leaving directory `/root/sngrep/src' Making install in config make[1]: Entering directory `/root/sngrep/config' make[2]: Entering directory `/root/sngrep/config' /usr/bin/mkdir -p '/usr/local/etc' /usr/bin/install -c -m 644 sngreprc '/usr/local/etc' make[2]: Nothing to be done for `install-data-am'. make[2]: Leaving directory `/root/sngrep/config' make[1]: Leaving directory `/root/sngrep/config' Making install in doc make[1]: Entering directory `/root/sngrep/doc' make[2]: Entering directory `/root/sngrep/doc' make[2]: Nothing to be done for `install-exec-am'. /usr/bin/mkdir -p '/usr/local/share/man/man8' /usr/bin/install -c -m 644 sngrep.8 '/usr/local/share/man/man8' make[2]: Leaving directory `/root/sngrep/doc' make[1]: Leaving directory `/root/sngrep/doc' Making install in tests make[1]: Entering directory `/root/sngrep/tests' make[2]: Entering directory `/root/sngrep/tests' make[2]: Nothing to be done for `install-exec-am'. make[2]: Nothing to be done for `install-data-am'. make[2]: Leaving directory `/root/sngrep/tests' make[1]: Leaving directory `/root/sngrep/tests' make[1]: Entering directory `/root/sngrep' make[2]: Entering directory `/root/sngrep' make[2]: Nothing to be done for `install-exec-am'. make[2]: Nothing to be done for `install-data-am'. make[2]: Leaving directory `/root/sngrep' make[1]: Leaving directory `/root/sngrep'

- 9. sngrep is now installed into /usr/local/bin/sngrep which should be already in your path. You may launch it with the sngrep command:
  - # sngrep

After starting sngrep, you'll be presented with a text-mode, interactive interface which can be navigated with the arrow keys and quit with the Esc key.

### How to make the most of SNGREP

Initialize a softphone which registers to your VoipNow server, and the REGISTER and the SUBSCRIBE methods sent by the phone will appear in the console right away. You can clear the list of captured messages by pressing the F5 key, as indicated in the legend at the bottom of the screen.

|                                 |                           |                           |      | sngi                | cep - SIP messages flow | viewer     |
|---------------------------------|---------------------------|---------------------------|------|---------------------|-------------------------|------------|
| Current Mode: Online Dialogs: 2 |                           |                           |      |                     |                         |            |
| Display Filter:                 |                           |                           |      |                     |                         |            |
| ~Idx Method                     | SIP From                  | SIP To                    | Msgs |                     | Destination             | Call State |
| [] 1 REGISTER                   | 0003*002@10.150.8.21:5060 | 0003*002@10.150.8.21:5060 |      |                     |                         |            |
|                                 | 0003*002@10.150.8.21:5060 | 0003*002@10.150.8.21:5060 | 4    | 192.168.3.189:56712 | 10.150.8.21:5060        |            |
|                                 |                           |                           |      |                     |                         |            |
|                                 |                           |                           |      |                     |                         |            |
|                                 |                           |                           |      |                     |                         |            |
|                                 |                           |                           |      |                     |                         |            |

You can move the cursor between the displayed packets using the arrow keys. For details about a specific SIP method, press ENTER. You'll get a graphical flow of the packets exchanged between your phone and the VoipNow server. You may navigate through the flow using the same arrow keys - the selected message details will be displayed on the right of the window.

|                 |                        | Call flow for NTh1MTA0YjY22WQzOThhNTg2MWEyNTVkMjEzM2Y52WE. (Color by Request/Response)                                                          |
|-----------------|------------------------|----------------------------------------------------------------------------------------------------|
|                 |                        | REGISTER sip:10.150.8.21:5060 SIP/2.0                                                                                                    |
| 192.168.3       | .189:56712 10.150.8.21 | :5060  Via: SIP/2.0/UDP 192.168.3.189:56712;branch=z9hG4bK-d8754z-b42c2d6ac977f91c-1d8754z-;rport                                               |
|                 |                        |                                                                                                    |
|                 |                        | <pre>Contact: <sip:0003*002@192.168.3.189:56712;rinstance=1c1bf515683da4b4></sip:0003*002@192.168.3.189:56712;rinstance=1c1bf515683da4b4></pre> |
| 12:34:16.463983 |                        | To: "4PSATEST" <sip:0003*002@10.150.8.21:5060></sip:0003*002@10.150.8.21:5060>                                                                  |
| +0.001068       |                        | From: "4PSATEST" <sip:0003*002@10.150.8.21:5060>;tag=0a390a23</sip:0003*002@10.150.8.21:5060>                                                   |
| 12:34:16.465051 |                        |                                                                                                    |
| +0.102470       |                        |                                                                                                    |
| 12:34:16.567521 |                        | Expires: 120                                                                                                    |
| +0.005218       |                        | Allow: INVITE, ACK, CANCEL, OPTIONS, BYE, REGISTER, SUBSCRIBE, NOTIFY, REFER, INFO, MESSAGE                                                     |
| 12:34:16.572739 |                        | Supported: replaces                                                                                                    |
| +108.141789     |                        | User-Agent: 3CXPhone 6.0.26523.0                                                                                                    |
| 12:36:04.714528 |                        |                                                                                                    |
|                 |                        | X-Dc: PHNpcDowMDAzKjAwMkAxOTIuMTY4LjMuMTg50jU2NzEyO3JpbnN0YW5jZT0xYzFiZjUxNTY4M2RhNGI0Pg==                                                      |
| 12:36:04.716235 |                        | X-Dv: U01QLzIuMC9VRFAgMTkyLjE20C4zLjE40To1NjcxMjticmFuY2g9ejloRzRiSylkODc1NHotYjQyYzJkNmFj0Tc3ZjkxYy0xLS0tZDg3NTR6LTtycG9ydA==                  |
|                 |                        |                                                                                                    |
| 12:36:04.819626 |                        |                                                                                                    |
| +0.006860       |                        |                                                                                                    |
| 12:36:04.826486 |                        |                                                                                                    |
|                 |                        |                                                                                                    |
|                 | 1                      |                                                                                                    |

#### Pressing ENTER again will show the packet in raw mode.

| 2016/05/13 12:34:16.463983 192.168.3.189:56712 -> 10.150.8.21:5060                                                                   |
|----------------------------------------------------------------------------------------------------|
| REGISTER sip:10.150.8.21:5060 SIP/2.0                                                                                                |
| Via: SIP/2.0/UDP 192.168.3.189:56712;branch=z9hG4bK-d8754z-b42c2d6ac977f91c-1d8754z-;rport                                           |
| Max-Forwards: 70                                                                                                    |
| Contact: <sip:0003*002@192.168.3.189:56712;rinstance=1c1bf515683da4b4></sip:0003*002@192.168.3.189:56712;rinstance=1c1bf515683da4b4> |
| Io: "4PSATEST" <sip:0003*002@10.150.8.21:5060></sip:0003*002@10.150.8.21:5060>                                                       |
| From: "4PSATEST" <sip:0003*002@10.150.8.21:5060>;tag=0a390a23</sip:0003*002@10.150.8.21:5060>                                        |
| Call-ID: NTh1MTA0YjY2ZWQzOThhNTg2MWEyNTVkMjEzM2Y5ZWE.                                                                                |
| CSeq: 1 REGISTER                                                                                                    |
| Expires: 120                                                                                                    |
| Allow: INVITE, ACK, CANCEL, OPTIONS, BYE, REGISTER, SUBSCRIBE, NOTIFY, REFER, INFO, MESSAGE                                          |
| Supported: replaces                                                                                                    |
| User-Agent: 3CXPhone 6.0.26523.0                                                                                                    |
| Content-Length: 0                                                                                                    |
| X-Dc: PHNpcDowMDAzKjAwMkAxOTIuMTY4LjMuMTg5OjU2NzEyO3JpbnN0YW5jZT0xYzFiZjUxNTY4M2RhNGI0Pg==                                           |
| X-Dv: U01QLzIuMC9VRFAgMTkyLjE20C4zLjE40To1NjcxMjticmFuY2g9ejloRzRiSy1kODc1NHotYjQyYzJkNmFj0Tc3ZjkxYy0xLS0tZDg3NTR6LTtycG9ydA==       |

Here are the 4 stages of a SIP registration:

1. The initial REGISTER sent by the phone (informing the server of his presence).

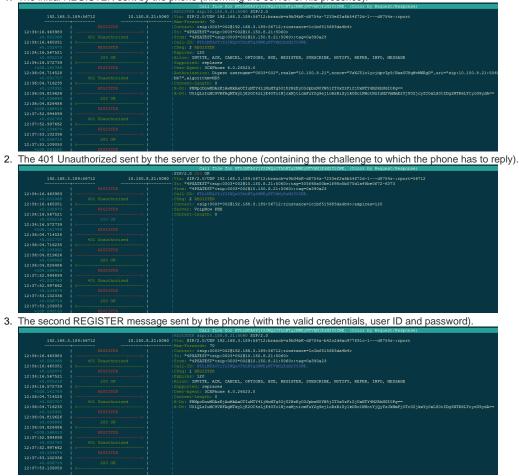

4. The 200 OK confirming the phone has registered correctly with the server.

|                                | Call flow for NTh1MTA0YjY2ZWQzOThhNTg2MWEyNTVkMjEzM2Y5ZWE. (Color by Request/Response)                                   |
|--------------------------------|----------------------------------------------------------------------------------------------------|
|                                | SIP/2.0 401 Unauthorized                                                                                                 |
| 192.168.3.                     | 0  Via: SIP/2.0/UDP 192.168.3.189:56712;branch=z9hG4bK-d8754z-b42c2d6ac977f91c-1d8754z-;rport=56712                      |
|                                | To: "4PSATEST" <sip:0003*002810.150.8.21:5060>;tag=305f68a00be1f98c5b570d1a48be0f72-6b69</sip:0003*002810.150.8.21:5060> |
|                                | From: "4FSATEST"<=ip:0003*002810.150.8.21:5060>;tag=0a390a23                                                             |
| 12:34:16.463983  <br>+0.001068 |                                                                                                    |
| 40.001068                      | CSeq: 1 REGISTER<br> WWN-Authenticate: Digest realm==10.150.8.21", nonce==VzXJ51c1vcidpvIp9/Nax5U8gMvMWRgD"              |
| +0.102470                      | AWW-AUCHENTICACE: Digest realm-10.150.0.21-, honce-"vzA51ciycjdpvipy/Nax500dHvHWkdp"<br>[Server: VoiNGw PBX              |
| 12:34:16.567521                | Content-Length 0                                                                                                    |
| +0.005218                      |                                                                                                    |
| 2:34:16.572739                 |                                                                                                    |
|                                |                                                                                                    |
| 2:36:04.714528                 |                                                                                                    |
|                                |                                                                                                    |
|                                |                                                                                                    |
|                                |                                                                                                    |
| L2:36:04.819626                |                                                                                                    |
|                                |                                                                                                    |
| 12:36:04.826486                |                                                                                                    |
|                                |                                                                                                    |
| 2:37:52.994899                 |                                                                                                    |
|                                |                                                                                                    |
| 2:37:52.997662                 |                                                                                                    |
| +0.104674                      |                                                                                                    |
| +0.006714                      |                                                                                                    |
| 12:37:53.109050                |                                                                                                    |
|                                |                                                                                                    |

Place a call to \*52 (the echo test) and you'll see the call appear in the list.

Pressing ENTER will open a call flow diagram illustrating the communication between the phone and the SIP/PBX components of VoipNow.

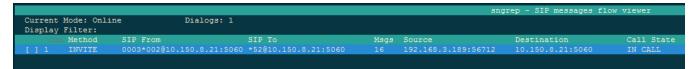

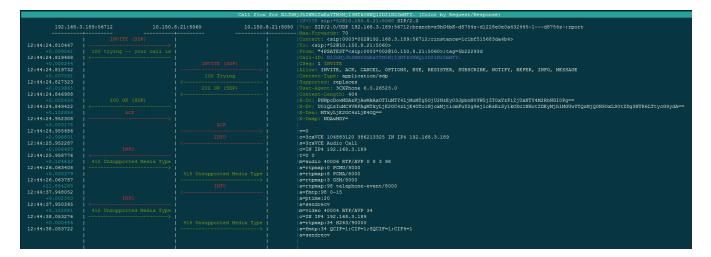

### More great SNGREP features

For example, you can compare two SIP packets by checking them with the Space key. Once the second packet is checked, the differences between the two packets will be automatically shown in a separate window.

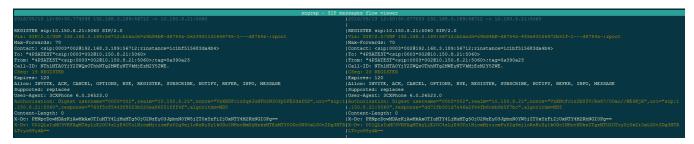

If you press F2 and F3 in a call flow, you will be able to see SDP and RTP information.

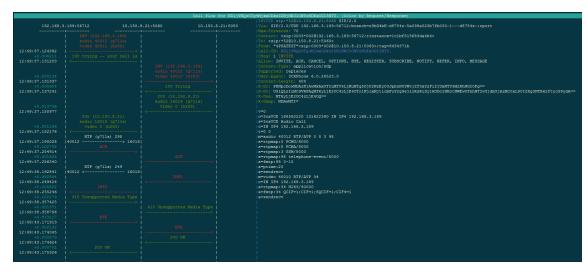

There are more options and features in sngrep, so feel free to explore further. While a bit more cumbersome to use than Wireshark, sngrep can help you quickly debug SIP problems on your server.

## **Related articles**

- How to install sngrep on your VoipNow server
- Primary and secondary server setup for 4PSA DNS Manager
- How to interact with RabbitMQ
- How to Allow 4PSA Access to the Server
- How to do a data migration between two DNSManager servers